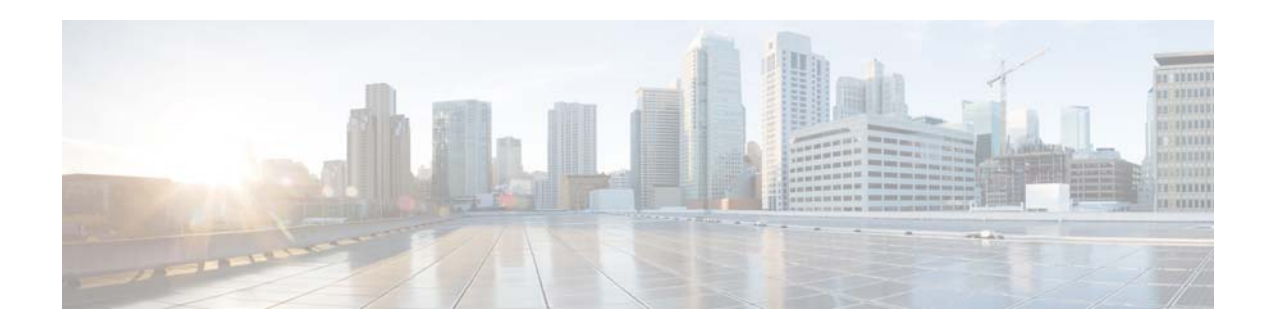

# **Release Notes for Cisco VDS-TV 4.8**

**Last Updated: January 31, 2018**

This document describes the features and caveats for all releases in the Cisco VDS-TV Release 4.8. This document is updated with each maintenance release of Release 4.8. For a list of the caveats that apply to this release, see the [Caveats, page 5.](#page-4-0)

# **Contents**

The following information is in the release notes:

- **•** [New Features, page 1](#page-0-0)
- **•** [System Requirements, page 4](#page-3-0)
- **•** [Special Consideration, page 5](#page-4-1)
- **•** [Caveats, page 5](#page-4-0)
- **•** [Upgrading to Cisco VDS-TV Release 4.8.x, page 7](#page-6-0)
- **•** [Downgrading from Release 4.8.x, page 8](#page-7-2)
- **•** [Related Documentation, page 8](#page-7-0)
- **•** [Obtaining Documentation and Submitting a Service Request, page 8](#page-7-1)

# <span id="page-0-0"></span>**New Features**

This section lists the new features supported by the Cisco VDS-TV Release 4.8:

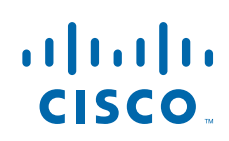

## **Ingest Monitoring for RTI (FSI)**

Starting from Release 4.8, a new API GetRecordingStatus() is available to get the status of Real Time Ingestion (RTI). This API can be called by Back Office (BO) to get the status of the RTI request from FSI service. This API is useful incase BO misses the status callback (success/failure) from FSI.

For additional information refer *GetRecordingStatus* in *Cisco VDS-TV API Guide, Release 4.8.*

## **Support 100 Playlist with OffLine Encryption Station (OLES) Content**

Starting from Release 4.8, ECM key information is optimized, so that only the unique contents are sent to the backup control server. This reduces the amount of traffic sent by the primary control server to the new backup server. Certified for Shared ISA setup.

## **250 Playlist Segment Support**

Starting from Release 4.8, the 250 Playlist segment support initially provided in Release 4.2 has been extended.

This enhancement is applicable for all the ISA deployments which supports playlist.

In this release, the shared memory limit has been increased for CDE250 and CDE280 platforms to support high number of 250 segment sessions.

## **AIM Scalability**

Starting from Release 4.8, support of up to 300K packages is certified for RTSP Deployments, an increase from the 200K packages in previous releases.

The loading and start time of the AIM service is optimized upto 35 seconds, approximately.

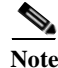

**Note** With the AIM scalability changes implemented as part of Cisco VDSTV Release 4.6 Software, the existing GetAllPackages() SOAP request is not supported anymore. This release supports the functionality of receiving all the packages in the system using the getallpackages REST API. For additional information refer **Package APIs (Package List)** section in *Cisco VDS-TV API Guide, Release 4.8.*

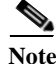

**Note** After the Master vault is upgraded to VDS-TV Release 4.8, AIM will be able to handle up to the certified 300K Packages. Later, if the Master vault is downgraded to a lower Release version, AIM will not be able to startup and will report memory cores when the system has more than 200K packages.

*Workaround:* Number of Packages has to be reduced to less than 200K by deleting the older Packages in the system to avoid the AIM crashes with older release version.

## **Package Ingest Monitoring (AIM)**

Starting from Release 4.8, GetPackageStatus () API for RTSP Deployments is enhanced to facilitate:

Ι

- **–** detailing of the failure reason
- **–** providing the percentage of ingestion completion while loading the contents

Package Ingestion involves different stages like

- **–** parsing the ADI xml of the Package,
- **–** AIM providing the content ingestion request to FSI,
- **–** FSI loading the content,
- **–** AIM updating the Database tables with the package information.

This API returns:

- **•** Status of the Package that is under Ingestion
- **•** Reason for failure of the Package after the Ingestion

In this approach, when a Package Ingestion fails for some reason, the failure reason will be persisted in the database and when the API is requested, the failure status of the packages will be responded.

**Note** The number of days for which the failure reason will persist in the database is configurable.

#### **Upgrade of gSOAP library to version 2.8.51**

In the Software Release 4.8, the gSOAP library used by Cisco AIM component has been upgraded to the version 2.8.51.

#### **VOD Market Site Maintanence Mode Notification**

Starting from Release 4.8, Cisco VDSTV GUI is enhanced to display notification about the maintenance mode of VOD markets, which can be seen at the following pages:

- **• Monitor > System Level > Package Status**
- **• Monitor > System Level > Publishing Queue Management**
- **• Monitor > System Level > Package Publish/Delete**

For additional information refer *Cisco VDS-TV ISA Software Configuration Guide, Release 4.8.*

#### **Support for Cisco Media Transformer**

Cisco is releasing a new product called the **Cisco Media Transformer**. The Media Transformer performs real-time conversion of video from the HTTP Adaptive Bit Rate (ABR) format into the MPEG2TS format. The Media Transformer is deployed in the VOD edge network in close proximity to VDSTV Streamers. The Cisco VDSTV Streamers will perform cache-fill requests through HTTP to the Media Transformer for content which originates on an HTTP Content Delivery Network (CDN).

Starting from Release 4.8, Cisco VDSTV Streamers can integrate with the Cisco Media Transformer. The VDSTV content provisioning process for VOD's originating on an ABR CDN will use the ATIS standard for ingesting content based on and MPD URL for MPEG-DASH content stored on the CDN.

The ISA content store will perform an HTTP GET request to learn the CBR (Constant Bit Rate) and respond to the back office about the status of provisioning. There are no changes in the stream setup and playback flow.

## **Ingest Monitoring and Reports for RTI and FTP Contents**

Starting from Release 4.8, Cisco VDSTV GUI displays the 100 most recent RTI (live recordings) and FTP (VOD Contents) Completed Ingests list.

It is possible to generate reports either separetly or both RTI and FTP Ingests on Content Activity report page. This allows faster way to monitor daily ingest performance through the GUI reports.

**Note** It is applicable for RTSP EventIS deployments only.

### <span id="page-3-1"></span>**New CPU and RAM Qualification for CDE280 Hardware**

Starting from Release 4.8, Cisco VDSTV supports the following new CPU and RAM on CDE280 hardware. See [Table 1](#page-3-1).

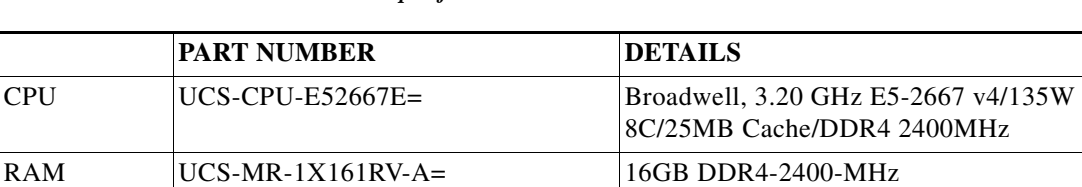

RDIMM/PC4-19200/single rank/x4/1.2v

Ι

*Table 1 New CPU and RAM Specifications*

## **Supported Environments**

Release 4.8 of the Cisco VDSTV supports both the ISA and RTSP environments. The applicable deployment types are specified in the [New Features, page 1.](#page-0-0)

## <span id="page-3-0"></span>**System Requirements**

The Cisco VDSTV Release 4.8.x runs on the CDE110, CDE250, CDE460, and CDE 280 platforms. For more information on hardware installation see the [Cisco Content Delivery Engine110 Hardware](http://www.cisco.com/en/US/docs/video/cds/cde/cde110/installation/guide/cde110_install.html)  [Installation Guide](http://www.cisco.com/en/US/docs/video/cds/cde/cde110/installation/guide/cde110_install.html), and the [Cisco Content Delivery Engine 205/220/250/420/460/280 Hardware](http://www.cisco.com/en/US/docs/video/cds/cde/cde205_220_420/installation/guide/cde205_220_420_hig.html)  [Installation Guide](http://www.cisco.com/en/US/docs/video/cds/cde/cde205_220_420/installation/guide/cde205_220_420_hig.html).

The Cisco VDSTV Controller in Release 4.8.x also runs on UCS C220 M4 2U1 hardware. For more information on UCS hardware installation, see the [Cisco UCS C220 M4 Server Installation and](http://www.cisco.com/c/en/us/td/docs/unified_computing/ucs/c/hw/C220M4/install/C220M4.html)  [Hardware Guide.](http://www.cisco.com/c/en/us/td/docs/unified_computing/ucs/c/hw/C220M4/install/C220M4.html)[The supported UCS C220 M4 reference configuration/BOM for the CDSM/VVIM](http://www.cisco.com/c/en/us/td/docs/video/cds/cda/tv/3_9/release_notes/VDS-TV_RelNotes3_9.html)  [software is defined in the](http://www.cisco.com/c/en/us/td/docs/video/cds/cda/tv/3_9/release_notes/VDS-TV_RelNotes3_9.html) VDSTV Release 3.9 Release Notes.

The Cisco VDSTV Release 4.8.x does not run on the CDE100, CDE200, CDE220, CDE300, CDE400, and CDE420,hardware models.

Cisco recommends Mozilla Firefox 36 and above as the primary browser to access the CDSM GUI. Internet Explorer 11.0 can also be used as a secondary browser to access the GUI.

## <span id="page-4-1"></span>**Special Consideration**

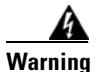

**Warning Do not change the timezone of any of the VDS server (vault, streamer, controller and cache) when AVSDB is running since the archiving of data is based on the time expired.**

## <span id="page-4-0"></span>**Caveats**

Caveats describe unexpected behavior in Cisco VDSTV software releases. Severity 1 caveats are the catastrophic caveats that cause the entire system to fail or a major subsystem to stop working; severity 2 caveats are severe caveats where important functions are unusable, and there is no workaround, but the other functions and the rest of the network operates normally. Severity 3 caveats are moderate caveats where things fail under unusual circumstances, or minor features do not work at all, or things fail but there is a low-impact workaround.

#### <span id="page-4-2"></span>**Known Issues**

#### **Downgrade from 4.8 to an image lesser than 3.9.1-ES9**

In RTSP deployment downgrading streamers from Release 4.8 to Release lesser than 3.9.1-ES9 (except 3.2.5ES1), have issues in the following scenario:

- **•** Downgrade the **Available and Backup streamer** from 4.8 to an image lesser than 3.9.1-ES9. (For Example 3.5.1).
- Primary Failovers from 4.8 to 3.5.1 streamer.
- Streamer will crash when recreating all the sessions, because the opaque structures are not compatible between 3.5.1 and greater than 3.91 ES9 versions (except 3.2.5ES1).

#### **Workaround**

Teardown all sessions in a maintenance window, and perform the downgrade.

## **Open Caveats**

I

To view the open caveats for VDSTV 4.8 release, access the [Bug Search](https://tools.cisco.com/bugsearch/) tool.

## **Resolved Caveats**

To view the resolved caveats for VDSTV 4.8 release, access the [Bug Search](https://tools.cisco.com/bugsearch/) tool.

## **Accessing Bug Search Tool**

This section explains how to use the Bug Search tool to search for a specific bug or to search for all bugs in a release.

- **Step 1** Go to <https://tools.cisco.com/bugsearch/>.
- **Step 2** At the Log In screen, enter your registered Cisco.com username and password; then, click **Log In**. The Bug Search page opens.

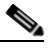

**Note** If you do not have a Cisco.com username and password, you can register for them at <http://tools.cisco.com/RPF/register/register.do>.

**Step 3** To search for bugs in the current release, specify the following criteria:

- **•** Select the **Series/Model** Product Category drop-down list box, then enter **Cisco Videoscape Distribution Suite for Television** or select the name from the **Select from list** option.
- **•** Select **Cisco Videoscape Distribution Suite for Television** from the list that displays.
- **•** Choose an appropriate option from Releases drop-down list.
- **•** Releases: 4.8(1)
- **•** Advanced Filter Options—Define custom criteria for an advanced search by selecting an appropriate value from the drop-down lists by choosing either one Filter or multiple filters from the available categories. After each selection, the results page will automatically load below the filters pane. If you select multiple filters, it behaves like an AND condition.
	- **–** Modified Date—Select one of these options to filter bugs: **Last Week**, **Last 30 days**, **Last 6 months**, **Last year**, or **All**.
	- **–** Status—Select **Fixed**, **Open**, **Other**, or **Terminated**.

Select **Fixed** to view fixed bugs. To filter fixed bugs, uncheck the Fixed check box and select the appropriate suboption (Resolved or Verified) that appears below the Fixed check box.

Select **Open** to view all open bugs. To filter the open bugs, uncheck the Open check box and select the appropriate suboptions that appear below the Open check box.

Select **Other** to view any bugs that are duplicates of another bug.

Select **Terminated** to view terminated bugs. To filter terminated bugs, uncheck the Terminated check box and select the appropriate suboption (Closed, Junked, or Unreproducible) that appears below the Terminated check box. Select multiple options as required.

- **–** Severity—Select the severity level:
	- 1: Catastrophic.
	- 2: Severe
	- 3: Moderate
	- 4: Minor
	- 5: Cosmetic
	- 6: Enhancement
- **–** Rating—Select the bug's quality rating: **5 Stars** (excellent), **4 or more Stars** (good), **3 or more Stars** (medium), **2 or more Stars** (moderate), **1 or more Stars** (poor), or **No Stars**.

Ι

- **–** Support Cases—Select whether the bug **Has Support Cases** or **No Support Cases**.
- **Step 4** The Bug Search Tool displays the list of bugs based on the specified search criteria.
- **Step 5** You can save or email the current search by clicking their respective option.
- **Step 6** To search for a specific bug, enter the bug ID in the Search For field, and press **Enter**.

If you have any problems using the Bug Search tool, log into the Technical Support website at <http://www.cisco.com/cisco/web/support/index.html>or contact the Cisco Technical Assistance Center (TAC).

# <span id="page-6-0"></span>**Upgrading to Cisco VDS-TV Release 4.8.x**

## <span id="page-6-1"></span>**Supported Upgrade Paths**

[Table 2](#page-6-1) describes the software upgrade paths are supported for Release 4.8:

| <b>Deployment</b>            | <b>Upgrade/Downgrade Path</b>                |
|------------------------------|----------------------------------------------|
| RTSP - NGOD Split domain     | Release 3.9.1-ES9 / 4.4.1-ES1 to Release 4.8 |
| RTSP - Eventis Split domain  | Release 3.12.1 to Release 4.8                |
| RTSP - IPTV Single Domain    | Release 3.9.1-ES9 to Release 4.8             |
| RTSP - Quative Single Domain | Release 4.2.1-ES1 to Release 4.8             |
| <b>ISA</b>                   | Release 3.9.1-ES3 to Release 4.8(NOS)        |
| <b>ISA</b>                   | Release 3.9.1-ES11 to Release 4.8 (Market)   |
| <b>ISA</b>                   | Release 4.6.1-ES1 to Release 4.8             |
| <b>ISA</b>                   | Release 3.4.2-ES3 to Release 4.8             |

*Table 2 Software Upgrade and Downgrade Path*

If the VDS-TV is running an earlier software release, you must first upgrade to one of the supported releases before upgrading to Release 4.8.x.

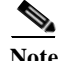

**Note** Due to changes in file system, direct upgrade is supported only from Release 3.2.x to Release 4.8.x.

41

 $\mathbf I$ 

**Warning If the supported upgrade paths are not followed, then CServer will have to be started with -c option that will erase all the GOIDS in the disk.**

For detailed instructions on upgrading to Cisco VDS-TV Release 4.8.x, refer Cisco VDS-TV Installation, Upgrade and Maintenance Guide.Release 4.8.

## <span id="page-7-2"></span>**Downgrading from Release 4.8.x**

For detailed instructions on downgrading from Cisco VDS-TV Release 4.8.x, refer Cisco VDS-TV Installation, Upgrade and Maintenance Guide, Release 4.8.

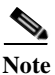

Note For additional information on downgrading, refer [Known Issues.](#page-4-2)

## <span id="page-7-0"></span>**Related Documentation**

Refer to the following documents for additional information about the Cisco VDS-TV 4.8:

- **•** *Cisco VDS-TV ISA Software Configuration Guide, Release 4.8*
- **•** *Cisco VDS-TV RTSP Software Configuration Guide, Release 4.8*
- **•** *Cisco VDS-TV API Guide, Release 4.8*
- **•** *Cisco VDS-TV Installation, Upgrade, and Maintenance Guide, Release 4.8*
- **•** *Cisco VDS-TV 4.8 Release Note*
- **•** *Cisco Content Delivery Engine 205/220/250/280/420/460 Hardware Installation Guide*
- **•** *Cisco Content Delivery Engine 110 Hardware Installation Guide*
- **•** *Cisco UCS C220 M4 Server Installation and Service Guide*
- **•** *Regulatory Compliance and Safety Information for Cisco Content Delivery Engines*
- **•** *Open Source Used in VDS-TV 4.8*

http://www.cisco.com/en/US/products/ps12653/products\_licensing\_information\_listing.html

The entire VDS-TV software documentation suite is available on Cisco.com at: [http://www.cisco.com/en/US/products/ps12653/tsd\\_products\\_support\\_series\\_home.html](http://www.cisco.com/en/US/partner/products/ps12653/tsd_products_support_series_home.html)  The entire VDS hardware documentation suite is available on Cisco.com at: [http://www.cisco.com/en/US/products/ps7126/tsd\\_products\\_support\\_series\\_home.html](http://www.cisco.com/en/US/products/ps7126/tsd_products_support_series_home.html) 

# <span id="page-7-1"></span>**Obtaining Documentation and Submitting a Service Request**

For information on obtaining documentation, submitting a service request, and gathering additional information, see the monthly *What's New in Cisco Product Documentation*, which also lists all new and revised Cisco technical documentation, at:

<http://www.cisco.com/en/US/docs/general/whatsnew/whatsnew.html>

Subscribe to the *What's New in Cisco Product Documentation* as a Really Simple Syndication (RSS) feed and set content to be delivered directly to your desktop using a reader application. The RSS feeds are a free service and Cisco currently supports RSS version 2.0.

I

Cisco and the Cisco logo are trademarks or registered trademarks of Cisco and/or its affiliates in the U.S. and other countries. To view a list of Cisco trademarks, go to this URL: [www.cisco.com/go/trademarks](http://www.cisco.com/go/trademarks). Third-party trademarks mentioned are the property of their respective owners. The use of the word partner does not imply a partnership relationship between Cisco and any other company. (1110R)

This product contains watermarking technology that is licensed from Verimatrix, Inc., and such functionality should not be used or distributed further by you without any additional license(s) required from Verimatrix, Inc.

Any Internet Protocol (IP) addresses used in this document are not intended to be actual addresses. Any examples, command display output, and figures included in the document are shown for illustrative purposes only. Any use of actual IP addresses in illustrative content is unintentional and coincidental.

© 2018 Cisco Systems, Inc. All rights reserved.

 $\Gamma$